## **MagnaCharta Group Seminar**

## **Before the seminar**

**PC:** Start Zoom in Computer Ζοοm Link:<https://authgr.zoom.us/j/95183555963>

**Projector:** Turn on Epson Projector (Remote Control)

**PC:** Connect with Epson Easy Connect (in Programs)

**Logitech Device:** Mic & Speakers (Blue tooth)

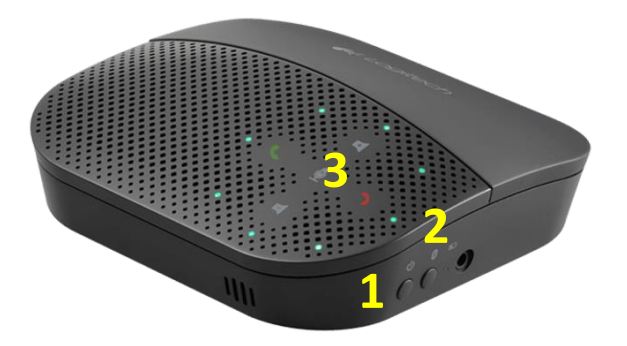

**Logitech Device:** The Logitech Device should be connected to USB to be fully charged before and after the seminar

**Logitech Device:** Turn on Logitech Device (1)

**Logitech Device:** Disconnect BlueTooth USB Device Cable

PC: Disconnect Hardware Devices (Echo cancelling system)

**PC:** Add BlueTooth Device-Echo Cancelling system

**Logitech Device:** Press BlueTooth Button ON on device Side (2)

**PC:** Test Mic & Speakers at Zoom

**Logitech Device:** Press to Start/Stop Mic (3)

**PC:** Start recording

**After the end of the seminar**

**PC: Stop recording**

**PC:** Disconnect projector

**Projector:** Turn off Epson Projector (Remote Control)

**Logitech Device:** Turn off & Connect USB cable